# STREAMER

### ALL-IN-ONE STREAMING SOLUTION

### AUDIO INTERFACE & Video capture card

The Streamer X is a professional audio interface, video capture card and control surface integrated into one compact, easy-to-use device.

It allows you to capture a number of different audio inputs alongside a high-resolution video feed into your computer via the included USB-C cable, which you can then stream live or record.

#### TOP VIEW

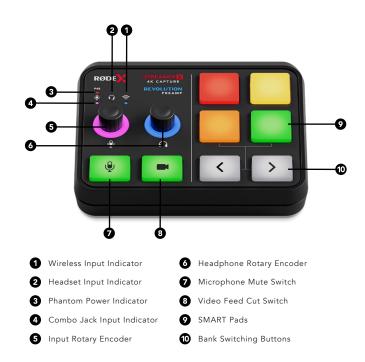

#### **BACK VIEW**

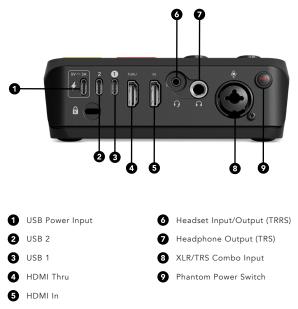

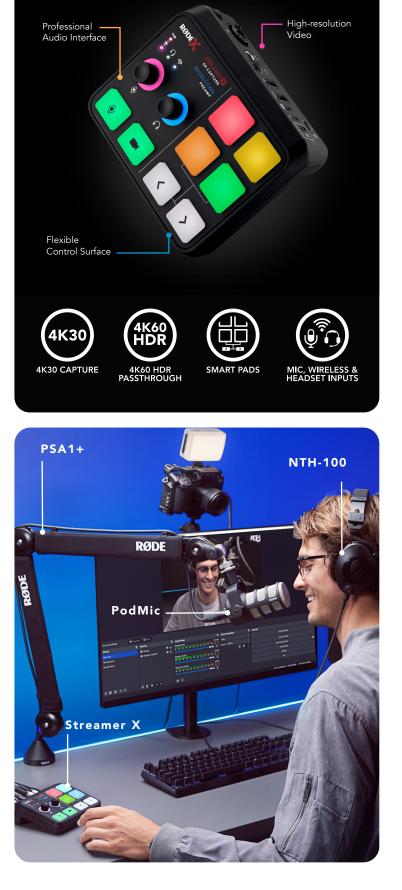

## RØDE

# STREAMER

## RØDE

#### ALL-IN-ONE STREAMING SOLUTION

You can set up the Streamer X in a few different ways to suit your needs. Here are a few options to get started!

## PLUG AND PLAY

Your Streamer X will work great out of the box, with no additional software required. For many applications, this may be all you'll need, and it will help you to familiarise yourself with the product before you dive into more advanced features.

To do this:

- 1. Plug your Streamer X into your computer using the supplied USB cable
- 2. Connect your microphone or instrument via the combo jack, or a headset or a RØDE Series IV wireless mic
- 3. Connect your console, computer or camera to HDMI IN and your monitor or TV to HDMI THRU
- 4. On your computer, select the Streamer X in your recording or streaming software as the audio and video device.
- 5. Start creating great content!

### **CUSTOMISE YOUR SETUP**

You can set up your Streamer X exactly the way you need it using our simple-to-use RØDE Central control software. This allows you to configure your audio mixes for a range of different streaming applications, add audio processing to your voice, customise the SMART pads, and more.

To do this:

- 1. Download RØDE Central and install it on your computer
- 2. Plug your Streamer X into your computer using the supplied USB cable
- 3. Open RØDE Central and click Streamer X from the left-hand side of the software to open the configuration menus. Check out the Streamer X user guide on rode.com for more information on these settings.
- 4. Select the Streamer X in your recording or streaming software (as the audio and / or video device)
- 5. Start creating great content!

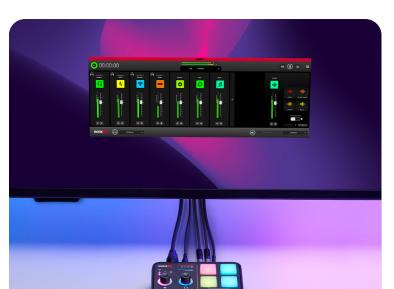

### ADVANCED MIXING, ROUTING AND MORE WITH UNIFY

UNIFY is an incredibly powerful virtual mixing software for streaming that gives you advanced control over your audio. It gives you access to six virtual audio devices on your computer that you can use to manage audio from apps such as Discord, Spotify, Zoom, Teams, YouTube and more, and it also allows you to create different sub-mixes for headphones, recording, streaming and communications. Combined with the Streamer X, it's the ultimate solution for advanced streaming applications. To set up UNIFY with your Streamer X:

To do this:

- 1. Download UNIFY and install it on your computer
- 2. Plug your Streamer X into your computer using the supplied USB cable
- Connect your microphone or instrument via XLR, 1/4-inch, 3.5mm or Series IV wireless
- 4. Connect your console, computer or camera to HDMI IN and your monitor or TV to HDMI THRU
- 5. Open UNIFY. Here you can select the channels and devices you need, and set up mixing and routing. Check our UNIFY user guide online at rode.com for information on using UNIFY
- 6. Select the appropriate UNIFY audio device in your recording or streaming software (e.g. use 'UNIFY Stream' as the audio input device for your streaming software)
- 7. Start creating great content!

**NOTE:** UNIFY for Mac is still in development. Mac users can access all Streamer X features via RØDE Central.

## RØDE